# Aurora teleQ:n päivitys kesäkuu 2024

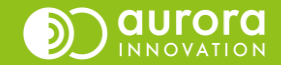

## Puhelutoiminnot

### **Automaattinen takaisinsoiton rekisteröiminen**

- Aurora teleQ-puhelinjonossa on nyt mahdollista asettaa takaisinsoiton automaattinen rekisteröinti päälle.
- Tämän asetuksen ollessa päällä, soittajan ei tarvitse erikseen painaa valintaa takaisinsoiton rekisteröimiseksi.
- Kun asetus on päällä ja soittaja on valinnut takaisinsoiton, nauhoite kertoo, että "Takaisinsoitto on rekisteröity" teleQ-puhelinjonon asetusten mukaisesti.
- Toiminto toimii sekä takaisinsoitto- että linjapuhelutoiminnoissa, mutta huomaattehan, että linjapuhelusta takaisinsoittoon vaihtaminen edellyttää silti ensin soittajalta tähti (\*) näppäimen painallusta.

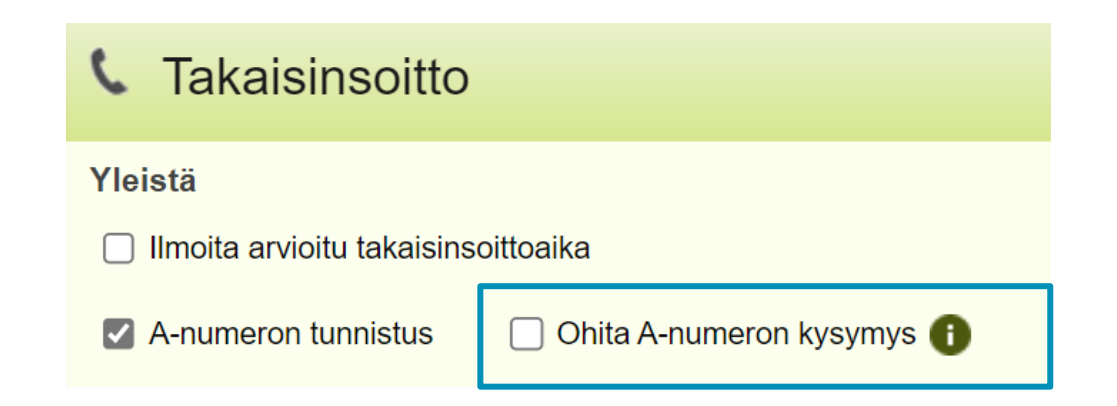

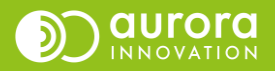

### **Tekstiviestit**

#### **Tekstiviestien sisältö ei näy enää raporteissa**

• Palveluumme liittyvää tietosuojaa on tarkennettu entisestään ja monet ovat huomanneetkin jo, että tekstiviestien sisältöä ei enää pysty lukemaan raporteilta. Haluamme varmistaa, että terveydenhuollon asiakkaiden tietosuoja säilyy ja siksi tekstiviestien sisältö ei tallennu enää raporteillemme. Tekstiviestien sisältö ei ole tehtävän valmiiksi kuittaamisen jälkeen enää luettavissa teleQ:n raporteilta eikä Customer Log –raportointityökalun kautta.

#### **Yksittäisen tekstiviestin lähettäminen**

- Helpottaaksemme saman viestin uudelleenlähettämistä toiseen numeroon olemme muuttaneet Lähetä SMS – toimintoa.
- Kun olet lähettänyt viestin manuaalisesti käyttäen Lähetä SMS –toimintoa, teleQ kuittaa, että viesti lähetetty. TeleQ tyhjentää puhelinnumerokentän, mutta jättää lähettämäsi viestin sisällön tekstikenttään. Viesti on helposti lähetettävissä toiseen numeroon.
- Jos haluat lähettää viestin muulla sisällöllä, sinun täytyy joko sulkea ikkuna ja aloittaa alusta tai tyhjentää viestikentän sisältö.

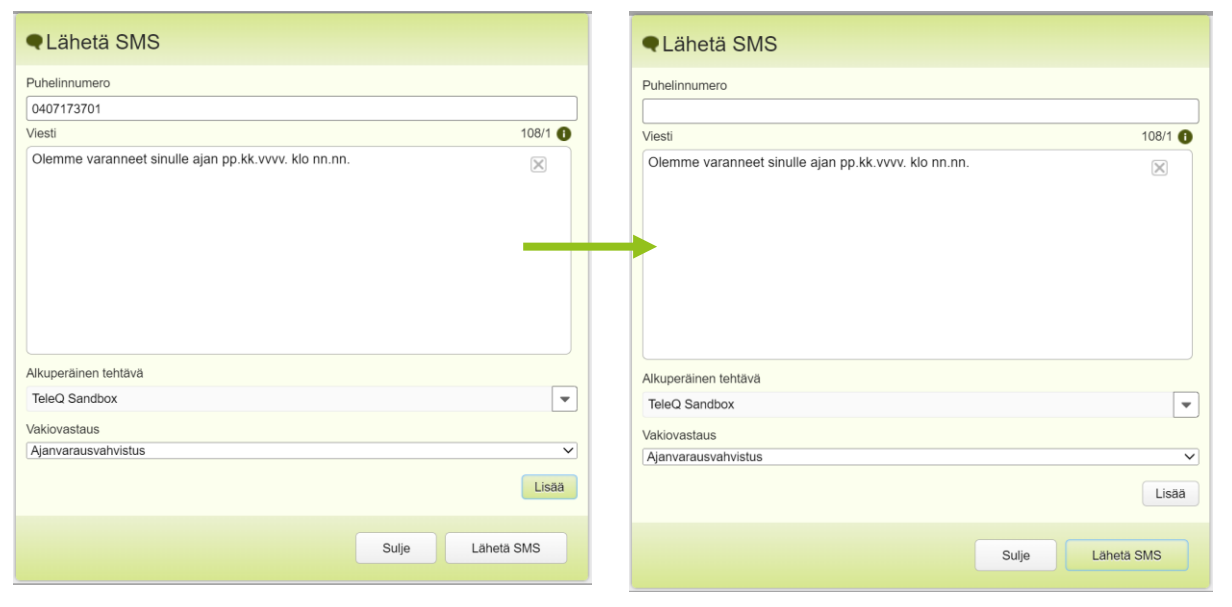

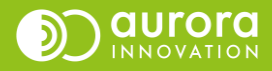

## Segmentointi-toiminnon (Numerolistat) muutokset

#### **Numeron hakeminen numerolistasta Asetukset-näkymässä**

• Voit etsiä nyt numeroa ilman maakoodia, eli hakea koko numerolla numerolistan hakukentästä. Aiemmin piti jättää etunolla pois tai hakea numeroa +358-muodossa.

#### **Numerolistatoiminnon käyttöönotto ja numerolistojen hallinta**

- Numerolista-toiminto on jatkossa näkyvissä kaikissa Aurora teleQjonoissa. Palvelun käyttöönotto vaatii kuitenkin teleQ-asiantuntijan konsultoinnin, jotta yksikkönne saa kaiken hyödyn irti segmentoinnista.
- *Lisää numero numeroluetteloon tehtävästä* mahdollistaa numeron lissäämisen halutulle numerolistalle kenen tahansa käyttäjän toimesta. Numero lisätään halutulle listalle tehtävänäkymästä.
- *Hallinnoi numeroluetteloita tehtävästä* mahdollistaa numerolistojen hallinnan tehtävänäkymän kautta kenen tahansa käyttäjän toimesta. Jos ruksi ei ole päällä, numerolistoja hallinnoidaan ainoastaan pääkäyttäjien toimesta Asetukset-välilehdeltä.

#### **Numeron lisääminen listalle itse luodusta tehtävästä**

- Puhelinnumeron voi nyt lisätä numerolistalle myös itse luodusta tehtävästä kun "Hallinnoi numeroluetteloita tehtävästä" –asetus on valittuna päälle.
- Numero voi olla suomalaisessa tai kansainvälisessä muodossa.

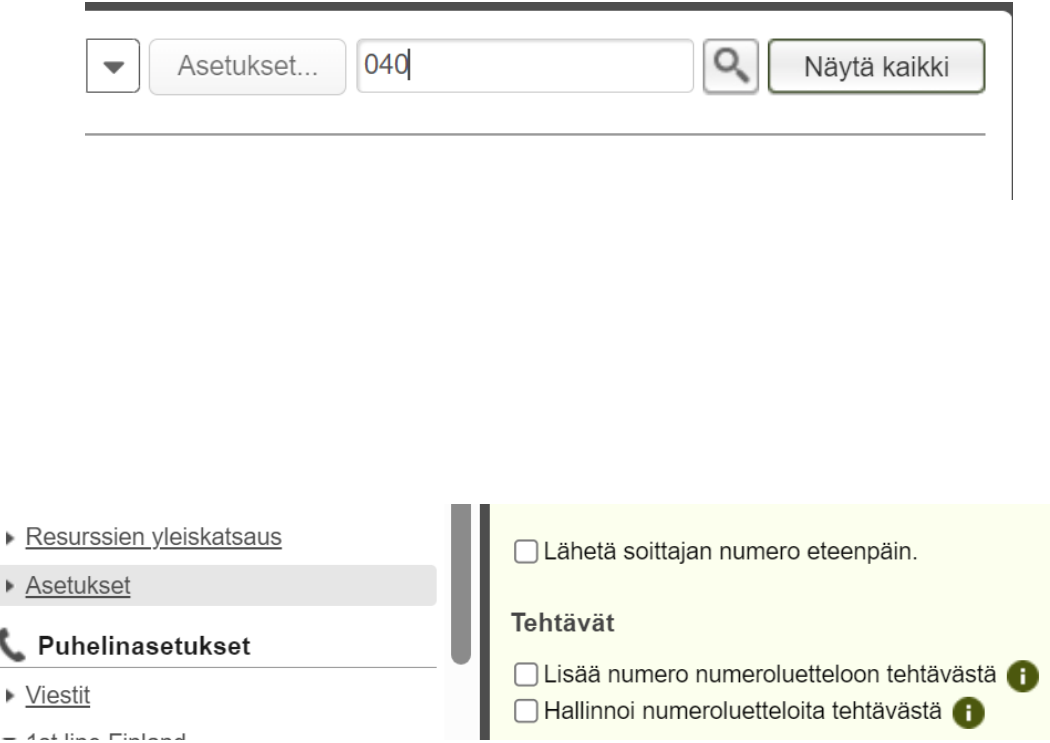

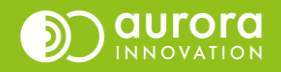

# Web entrance (= Yhteydenoton verkkovaraus) toiminnon päivitykset

- Takaisinsoittopyynnön verkkoajanvaraus on nyt yhteydenottopyynnön verkkoajanvaraus
- Yhteydenottopyynnön tyyppi voidaan valita kolmesta eri tehtävätyypistä:
	- Takaisinsoittopyynnön varaus
	- Ajastamattoman tehtävän varaus (esimerkiksi ajanperuutukset)
	- Videopuhelun varaus
- Samassa teleQ-jonossa voi olla nyt useampi yhteydenoton verkkoajanvarauksen kanava.
- Käyttöesimerkkejä:
	- Takaisinsoittopyynnön jättäminen verkkolomakkeella
	- Videopuhelun varaaminen verkkolomakkeella
	- Ajanperuutus verkkolomakkeella
	- Muu asia tai tiedustelu verkkolomakkeella
- Sähköinen vahva tunnistautuminen tulossa myöhemmin osaksi verkkoyhteydenottoa.

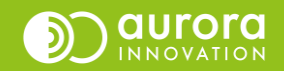

# Muut päivitykset

- Korjattu virheitä eri raporteista
- Käyttäjän pääkäyttäjäoikeuden poistaminen poistaa nyt myös oikeuden kalenteriin

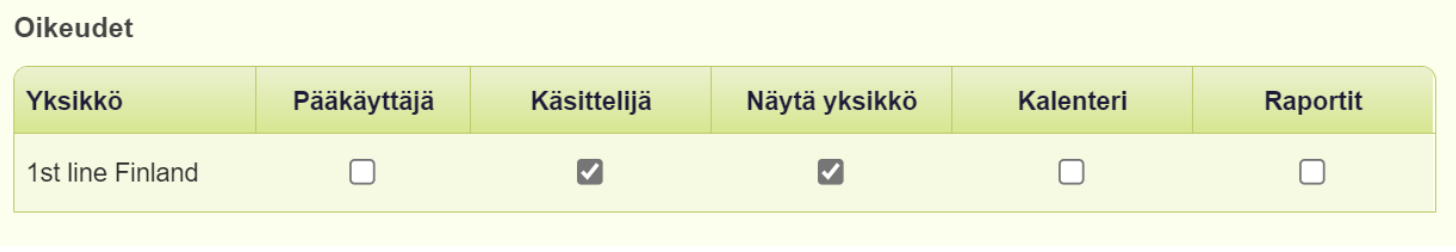

• Luokittelu-toiminto on jatkossa päällä kaikissa teleQ-puhelinjonoissa ilman erillistä lisenssiä. Pääkäyttäjä voi ottaa luokittelun käyttöön. Huomioittehan, että Luokittelun käyttöönottamiseen saatatte tarvita asiantuntijamme konsultaatiota.

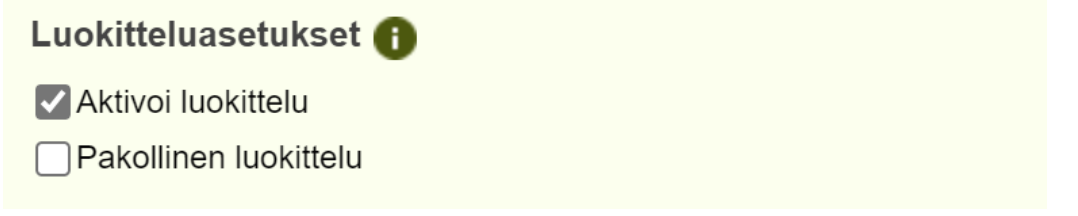

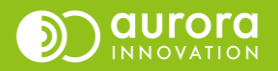